# Primavera P6 Professional Fundamentals

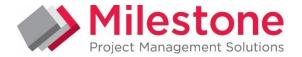

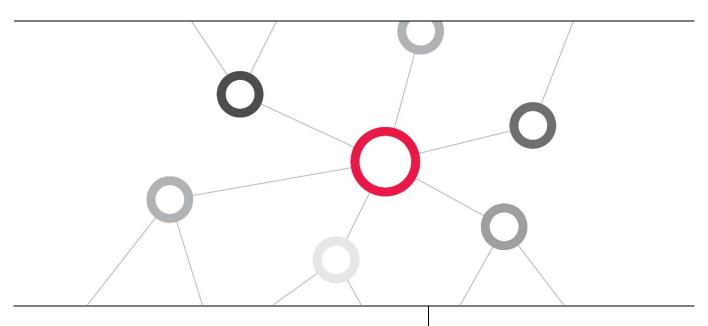

# What you will learn

This Primavera P6 Professional training course leads you through the entire project life cycle, from planning to execution. You'll develop a thorough understanding of how to plan and schedule.

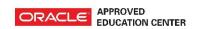

**Duration:** Three Days

# **Course Objectives**

- Create a Project
- Create a work Breakdown
  Structure
- Add Activities
- View Calendars
- Create Relationships
- Schedule the Project
- Assign Constraints
- Format schedule data
- Define roles and resources
- Assign roles

- Assign resources
- Optimize the project plan
- Execute the project
- Create reports
- Understand data structures

## **Suggested Prerequisites**

Fundamental Project Management Knowledge Knowledge of Windows

# **Trainer Profile**

Our trainers are accredited by Oracle University and are experienced planners, resource and project managers with experience of implementing project management systems

## **Target Audience**

Project Manager, End Users , Functional Implementers, Business Analysts

# **Professional Development**

Delegate can qualify for Personal Development Units by requesting approval from the appropriate awarding bodies

# FIND OUT MORE

Contact one of our expert advisors today for more information or a product demo

## **UK Office**

+44 (0)20 8326 5760 info@milestoneuk.com www.milestoneuk.com

## South Africa Office

# **Course Topics**

# DAY 1

## Project Management Life Cycle

- Project Management Definitions
- Project Management Life Cycle
- Initiating Process Group
- Planning Process Group
- Executing Process Group
- Controlling Process Group
- Closing Process Group

#### Understanding Data in P6 Professional

- P6 Professional
- Enterprise Project Structure (EPS) and Security
- Organizational Breakdown Structure (OBS)
- Enterprise Data
- Project-Specific Data

## Overview and Navigation

- Windows and Menus
- Tabs and Toolbars
- Layouts
- Details
- Logging In
- Opening a Project
- Access Modes
- Tabbed Windows
- ► Tab Groups
- Toolbars and Menus
- Commonly Used Toolbars
- Viewing Toolbars
- Customizing Toolbar Location and Icons
- Customizing Menu Commands
- Opening an Existing Activity Layout
- Gantt Chart: Activity Usage Spreadsheet
- Activity Network and Table
- Customizing a Layout
- Selecting Columns
- Using Hint Help in the Columns Dialog Box
- Displaying Activity Details
- Selecting Details Tabs
- Saving Layouts
- Closing a Project

## Creating a Project

- Creating a Project
- Creating a Project with the Create a New Project Wizard
- Entering a Project Name
- Entering Project Start and End Dates
- Entering a Responsible Manager
- Selecting the Assignment Rate Type
- Completing the Wizard
- Viewing Project Details
- General Tab
- Dates Tab
- Notebook Tab
- Codes Tab
- Type Ahead and Search in Dialog Boxes
- Defaults Tab
- Budget Log Tab

## Creating a Work Breakdown Structure

- Definition of Work Breakdown Structure
- Viewing WBS Elements
- Creating the WBS Hierarchy

#### Adding Activities

- Definition of Activity
- Activity Components
- Activity Type
- Start Milestone
- Finish Milestone
- Task Dependent
- Resource Dependent
- How Activity Type Affects Dates
- Level of Effort
- WBS Summary
- Three Levels of Activity Codes
- Adding an Activity via the New Activity Wizard
- Enabling the Wizard
- Launching the Wizard
- Naming the Activity and Specifying a WBS
- Assigning Activity Type
- Completing the New Activity Wizard
- Adding an Activity via Activity Details
- General Tab
- Status Tab
- Notebook Tab
- Adding Activity Information via Columns
- Adding Steps to an Activity
- Assigning Activity Codes
- Assigning Activity Codes to Multiple Activities
- Streamlined Process to Add Activity Code Values

## Assigning Calendars

- ► Calendars
- Calendar Pools
- Resource Calendars
- Work Time Types
- Calendars and Activity Types
- Viewing the Global Calendar Pool
- Viewing a Global Calendar
- Adding a Project Calendar
  Linking the Holidays Calendar and Setting the
  Workweek
- Setting Non-Work Time
- Setting Exceptions
- Viewing and Assigning Calendars

# FIND OUT MORE

Contact one of our expert advisors today for more information or a product demo

## **UK Office**

+44 (0)20 8326 5760 info@milestoneuk.com www.milestoneuk.com

## South Africa Office

## DAY 2

#### Creating Relationships

- Network Logic Diagram
- Precedence Diagramming Method
- Relationship Types
- Finish to Start (FS)
- Start to Start (SS)
- Finish to Finish (FF)
- Start to Finish (SF)
- Relationships with Lag
- Creating Relationships in the Activity Network
- Creating a Start to Start Relationship
- Creating Relationships in Activity Details
- Using the GoTo Feature
- Assigning Lag
- Viewing Relationships in the Gantt Chart

#### Scheduling

- Critical Path Method Scheduling
- Data Date
- Forward Pass
- Backward Pass
- Total Float
- Must Finish By Date
- Circular Relationships (Loops)
- Open Ends
- Scheduling a Project
- Viewing the Schedule Log
- Driving Relationships

# **Assigning Constraints**

- Constraints
- Must Finish By
- Start On or After
- How Constraints Affect Activity Dates
- Assigning a Must Finish By Constraint to a Project
- Rescheduling the Project
- Assigning a Constraint to an ActivityAdding a Comment to an Activity
- Adding a Notebook Topic

### Creating Layouts

- Grouping
- Sorting
- Filtering
- Grouping Data
- Group and Sort Dialog Box
- Grouping by Date
- Collapsing/Expanding Grouped Data
- Sorting Activities
- Sorting by a Single Criterion
- Filtering Activities
- Filters Dialog Box
- Applying a Default Filter
- Creating a Filter
- Using Multiple Filters
- Applying the All Activities Filter

## Understanding Roles and Resources

- Relationship Between Roles and Resources
- Resource Types

- Viewing the Roles Dialog Box
- Prices Tab
- Limits Tab
- Viewing Resources
- Resource Details
- General Tab
- Codes Tab
- Details Tab
- Units & Prices Tab

#### Assigning Roles and Resources

- Assigning Resources
- Steps for Resource Management
- Assigning Multiple Roles to an Activity
- Assigning a Single Role to Multiple Activities
- Assigning Resources by Role
- Assigning by Role to Multiple Activities
- Adjusting Resource Assignment Units
- Assigning a Resource to a Level of Effort Activity
- Assigning a Resource Directly
- Adjusting Budgeted Units/Time to Specify Resource Quantity
- Designating a Primary Resource
- Assigning a Material Resource
- Planning Costs
- Resource Costs
- Expenses
- Summary Tab

#### Optimizing the Project Plan

- Project Constraints
- Analyzing Schedule Dates
- Shortening the Project
- Refining Duration Estimates
- Modifying Relationships
- Modifying Constraints
- Comparing the Calculated Finish Date to the Must Finish By Date
- Focusing on Critical Activities
- Confirming Project Dates
- Analyzing Resource Allocation
- Identifying the Cause of Resource Overallocation
- Correcting Overallocation
- Replacing a Resource
- Analyzing the Budget

# Baselining the Project Plan

- Baseline?
- Managing Baselines
- Creating a Baseline
- Categorizing the Baseline
- Assigning a Baseline Update Baseline Options
- Viewing Baseline Bars
- Bar Style Tab
- Displaying Baseline Bars
- Customizing the Activity Table
- Saving the Layout
- Bar Labels Tab

## FIND OUT MORE

Contact one of our expert advisors today for more information or a product demo

## **UK Office**

+44 (0)20 8326 5760 info@milestoneuk.com www.milestoneuk.com

## South Africa Office

# DAY 3

#### Importing and Exporting Data

- Reasons to Import/Export Project Data
- Import/Export Formats (cont.)
- Export Wizard
- Project(s) to Export
- File Name
- Import Wizard
- Import Format
- ► File Name
- Import Project Options
- Updating Project Options
- Modifying Import Configuration
- Completing the Import
- Viewing the Import Log File
- Viewing the New Project

## Methods of Applying Progress

- Updating a Project
- Spectrum of Updating Methods
- Update Progress
- Auto Compute Actuals
- Recalculate Units, Costs When Duration % Complete Changes
- Manually Update
- Timesheets
- Delegating Status Updates

## Executing the Project Plan

- Updating a Project
- Data Date
- The Updating Process
- Defining a Status Updating Period
- Progress Spotlight
- Establishing the Status Period
- Entering Actuals
- Updating Milestones
- Updating Activities to Completion
- Updating a Mid-Project Milestone
- Updating Activities in Progress
- Suspending an Activity
- Viewing the Report

- Updating Completed Activities
- Rescheduling the Project
- Viewing the Rescheduled Project

#### Reflection Projects

- Creating a Reflection Project
- Making Changes to the Reflection Project
- Merging Reflection into Source Project
- Previewing Changes
- Viewing Updated Source Project

#### Analyzing the Updated Project

- Steps for Analyzing the Updated Project
- Questions to Determine How to Adjust a Schedule
- Shortening the Project
- Analyzing the Updated Project
- Shortening the Schedule
- Analyzing Resources
- Analyzing Costs

#### Reporting Performance

- Methods for Reporting Performance
- Running an Existing Report
- Run Report Dialog Box
- Print Preview
- Printing Reports
- Report Wizard
- Create or Modify Report
- Configure Selected Subject Areas
- Adding a Report Title
- Generating the Report
- Print Preview
- Saving a Report
- Assigning Report Group and Report Scope
- Creating a Time-Distributed Report
- Creating a Report Using the Current Layout
- Creating Batch Reports
- Running Batch Reports

This course uses P6 Professional, Primavera's Windows-based, client /server application. It is appropriate for those using P6 Professional either as a stand-alone application or as part of P6 EPPM.

PLEASE NOTE: All courses are delivered using standard Oracle University materials - Industry specific offerings/examples are not included in standard materials.

## **Follow on Courses**

- Primavera P6 Professional Advanced
- Managing Risk in Primavera Risk Analysis (Pertmaster)
- Primavera P6 Reporting with BI Publisher 11g

# **RELATED PRODUCTS**

- ▶ Primavera Risk Analysis
- ▶ Primavera P6 Team Member
- ▶ Primavera P6 Analytics

**Primavera Web Services** 

- Primavera GatewayPrimavera Unifier
- **RELATED SERVICES**
- Application Consultancy
- **▶** Integration Consultancy
- **▶** Health Checks

## FIND OUT MORE

Contact one of our expert advisors today for more information or a product demo

## **UK Office**

+44 (0)20 8326 5760 info@milestoneuk.com www.milestoneuk.com

## South Africa Office